ZYCOO IP Audio Center License and Services Purchase Guide

#### **Free Trial**

After the installation of the IP Audio Center, please enter the IP address of the IP Audio Center server in your browser address bar to open its Web interface.

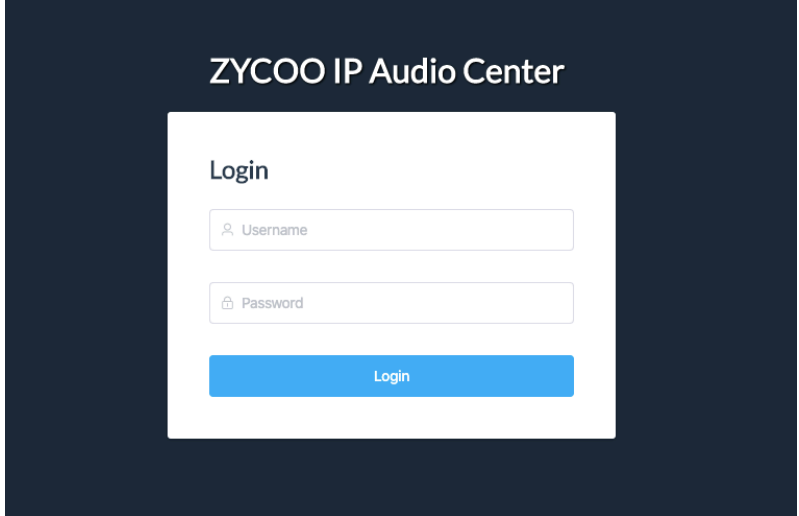

In the login screen, enter the default administrator username and password admin/admin to sign in the IP Audio Center management Web interface.

 $2000$ 2020-03-04 15:54:27 Language  $\vee$  Admin  $\vee$ **Dashboard** SYSTEM **STORAGE** LICENSE INFO  $v1.0.1$  $12G$ **Total** Status **Register Status** Untime 5:38 Used  $5.1G$ Free Trail Expiration 2020-04-10 **Audio Device** CPU USAGE MEMORY USAGE Copyright 2019 @ Zycoo Co., Ltd. All rights reserved.

In the Dashboard screen, you can check the license information is shown as "Unactivated".

Before activating the IP Audio Center to a paid version, users can have a 45-day free trail. During the free trial, users can create at most 30 SIP accounts for the IP audio endpoints, other features are all available for testing and evaluation. When the free trial is expired, all SIP accounts will be disabled, but the user data and configurations will remain.

After activating to paid version, the existing SIP accounts will be reactivated, and users will be able to create more SIP accounts if more endpoint licenses have been purchased.

During your free trial, please pay attention to the free trial expiration, in case the expiration of free trial might bring you any inconveniences.

## **License Application**

To purchase ZYCOO IP Audio Center license and services, please go to the Settings -> License page of the Web management interface.

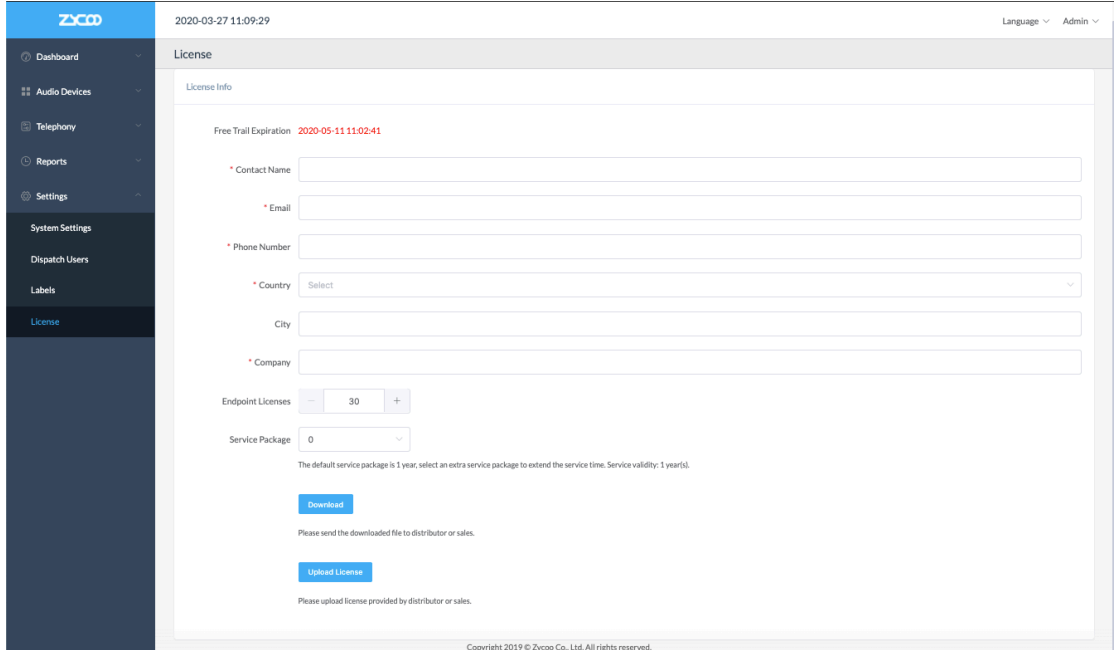

Please complete the application form according to the explanations below.

- **•** Free Trial Expiration: After activation, it will change to UUID, the UDID will be used for online services validation query.
- **•** Contact Name: The administrator or other personal who's responsible to manage this server.
- **The Email: The Email address of the contact personal.**
- Phone Number: The phone number of the contact personal.
- **•** Country: The country of the server to be deployed.
- City: The city of the server to be deployed.
- **•** Company: The name of the company or organization which owns the server.
- **•** Endpoint Licenses: The number of endpoint licenses to be purchased.
- Service Package: By default, 1 year of services will be purchased with the endpoint licenses. To extend the service time, you can select extra service package from 1 to 5 years.

Please fill in the application form with accurate user information, so we can provide the right service to you.

Once the application form is completed, please click on the **Download** button to download the

license source file. The license source file is named with "source" at the beginning of the file name and with ".license" as the file extension. Please do not modify the file name and any other contents of the license source file.

### **Get License Key**

Please send the license source file to the authorized ZYCOO distributor or sale person for license key generation.

The license key will come with "licensekey" at the beginning of the file name and with ".license" as the file extension. Please do not modify the file name or any other contents of the license key file, or it might invalidate the license key.

## **License Key Uploading**

Once you get the license key, please go to Settings -> License page again, click on the upload License button to upload the license key to activate the IP Audio Center as paid version.

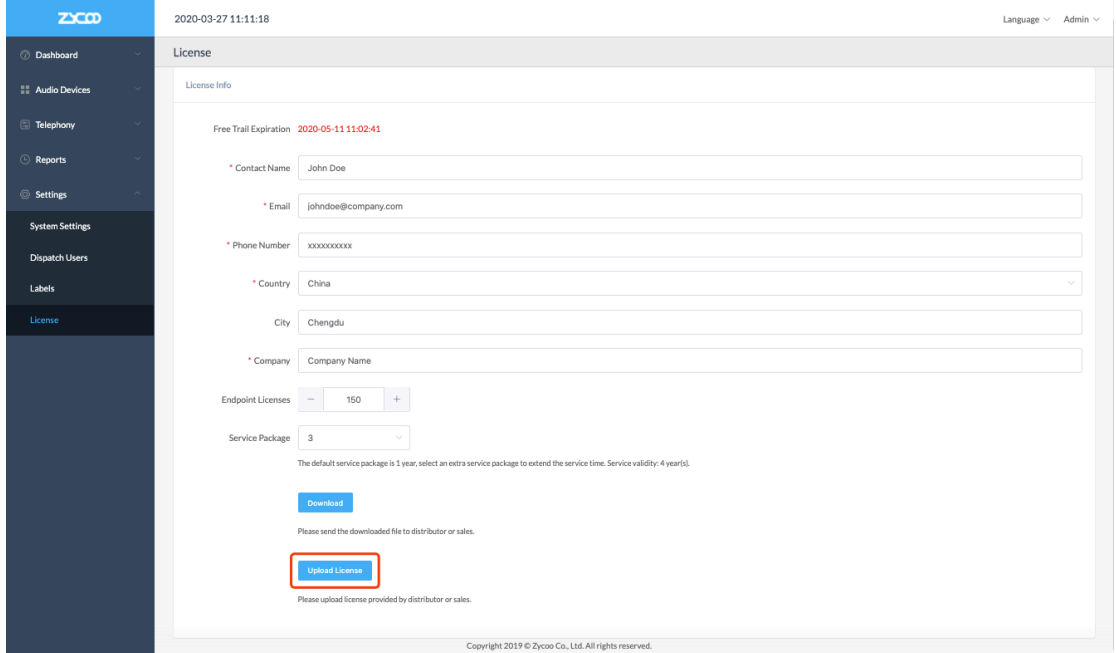

After uploading, the IP Audio Center server needs to be rebooted for the license activation effective. Once rebooted, on the Dashboard screen, you'll see the license status as "Activated", and the number of supported SIP accounts.

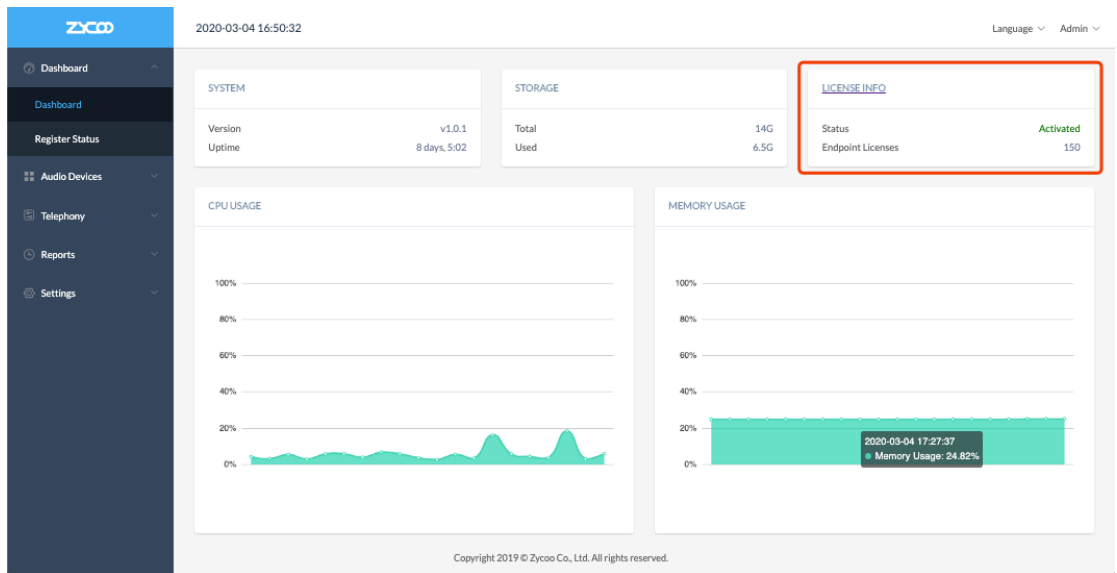

# **Service Validation Query**

To check your service validation please use below link: https://www.zycoo.com/service/check/

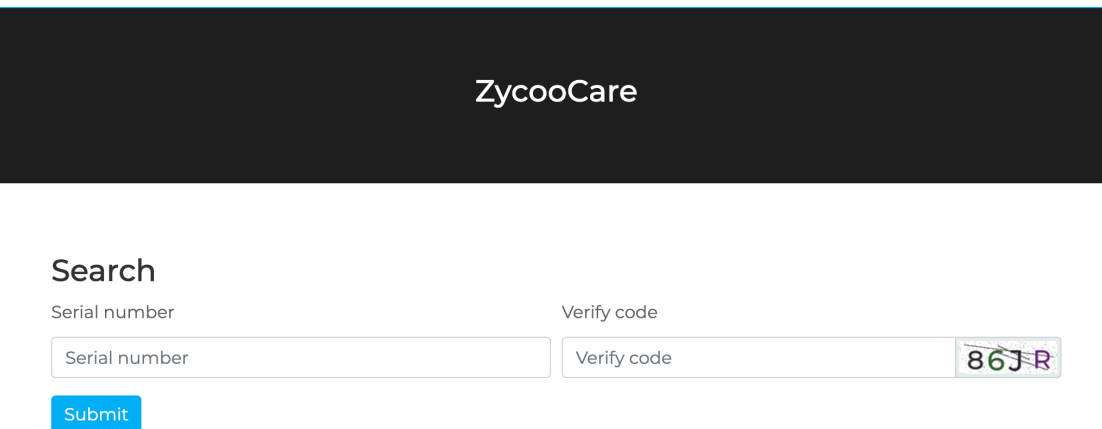

Copy and paste your UUID to the "Serial number" field and enter the verify code to check your service validation.